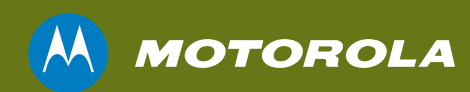

# SURFboard® SBV6220 DOCSIS® 3.0 Digital Voice Modem

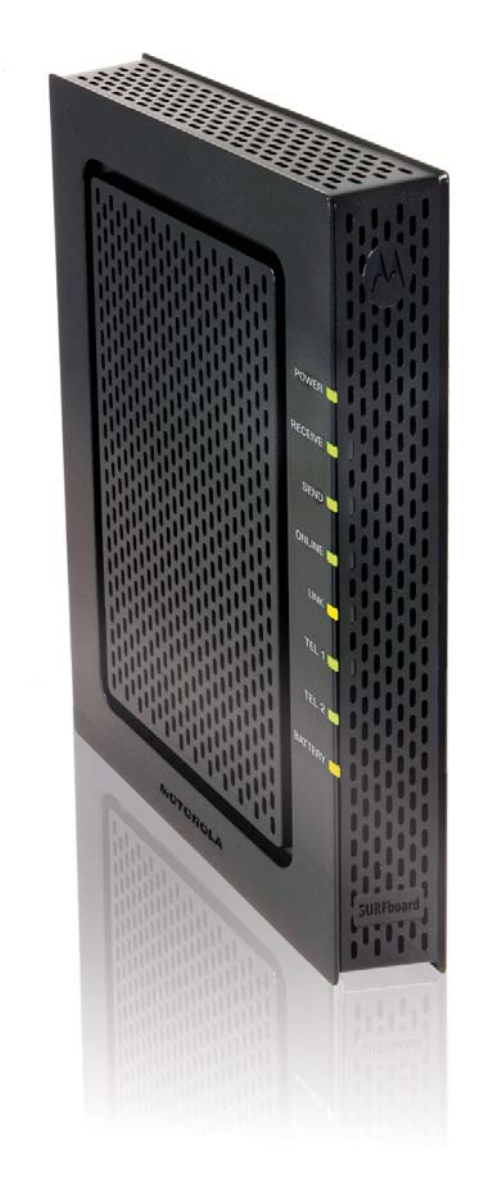

*Quick Start Guide*

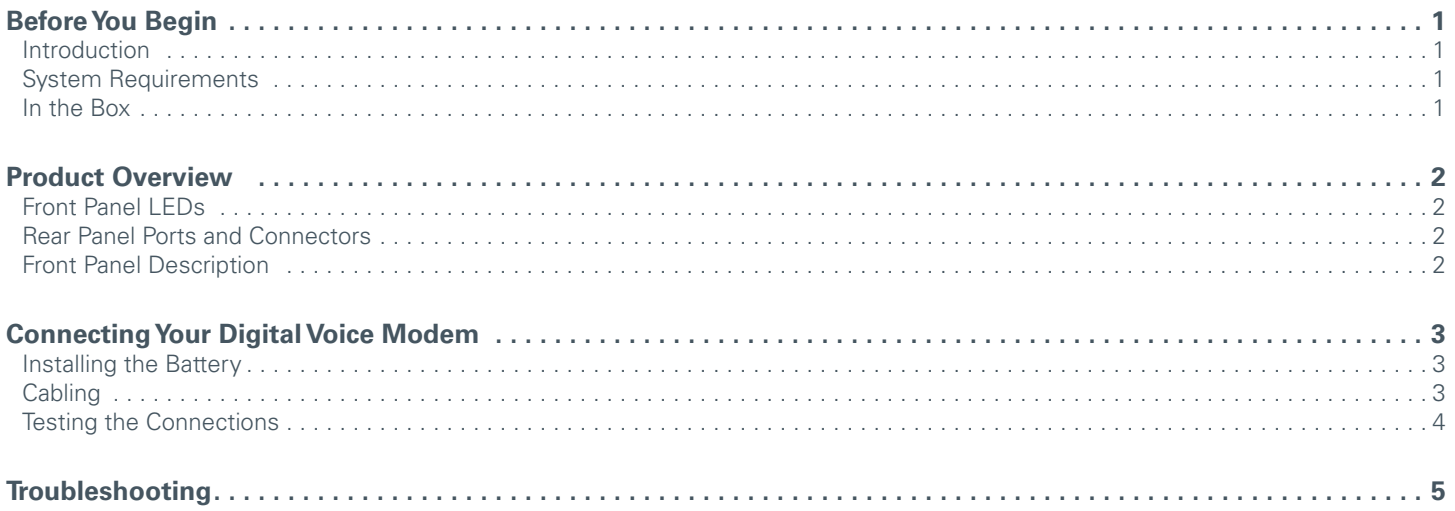

# **Introduction**

Congratulations on your purchase of a Motorola SURFboard® SBV6220 DOCSIS® 3.0 Digital Voice Modem. This document will help you set up your digital voice modem to quickly get it up and running.

#### **System Requirements**

Your computer must meet the following minimum requirements:

- An established coaxial cable connection
- Any web browser, such as Microsoft® Internet Explorer®, Netscape Navigator®, or Mozilla® Firefox®
- Windows® 2000, Windows XP™, Windows Vista®, Macintosh®, UNIX®, or Linux®

**Note:** Make sure the latest service packs and patches are installed for the operating system you are running.

#### **In the Box**

Before starting the installation, make sure the following items are included in the box:

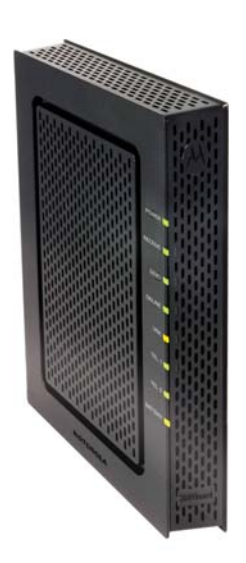

**SBV6220 Digital Voice Modem**

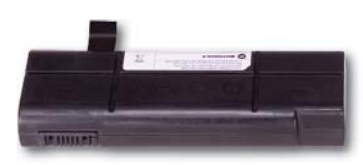

**Battery**

**Power adapter and cord**

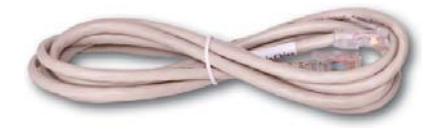

**Ethernet cable**

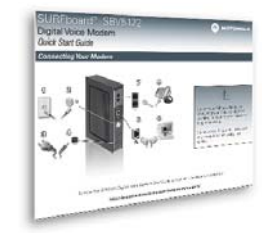

**Install Sheet**

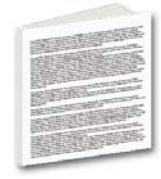

**SW License & Regulatory Card**

# **Front Panel LEDs** Rear Panel Ports and Connectors

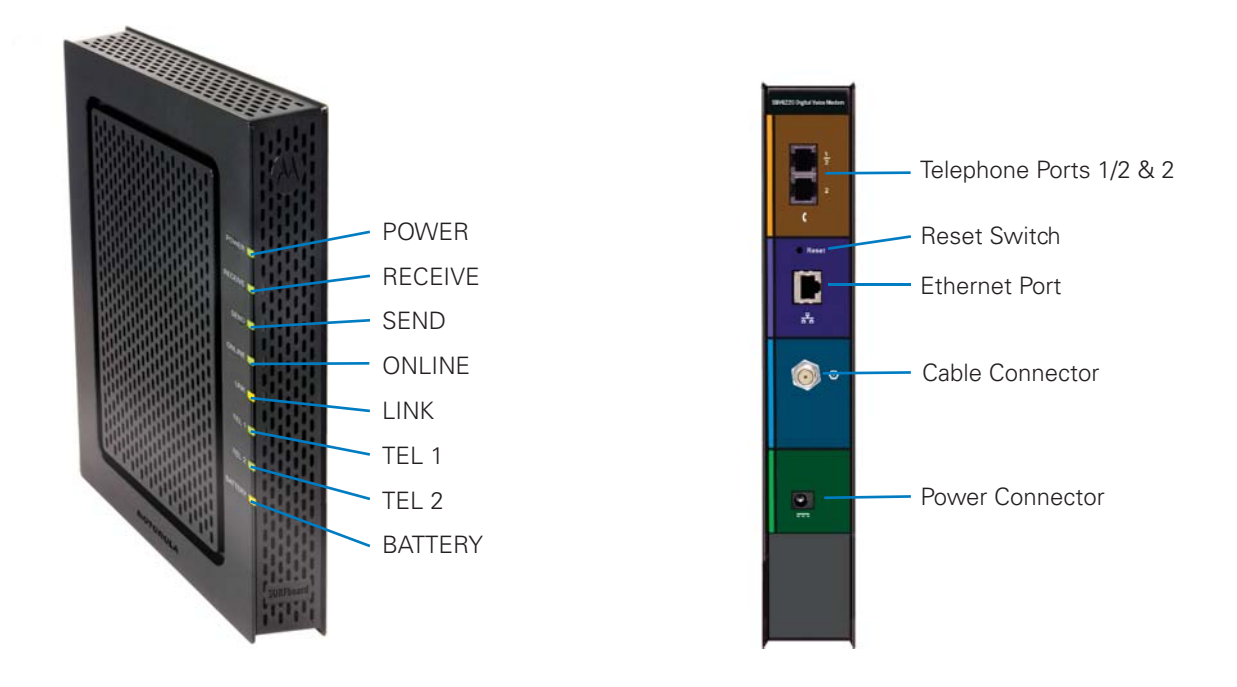

## **Front Panel Description**

The SBV6220 front panel contains indicator lights that provide the following status information:

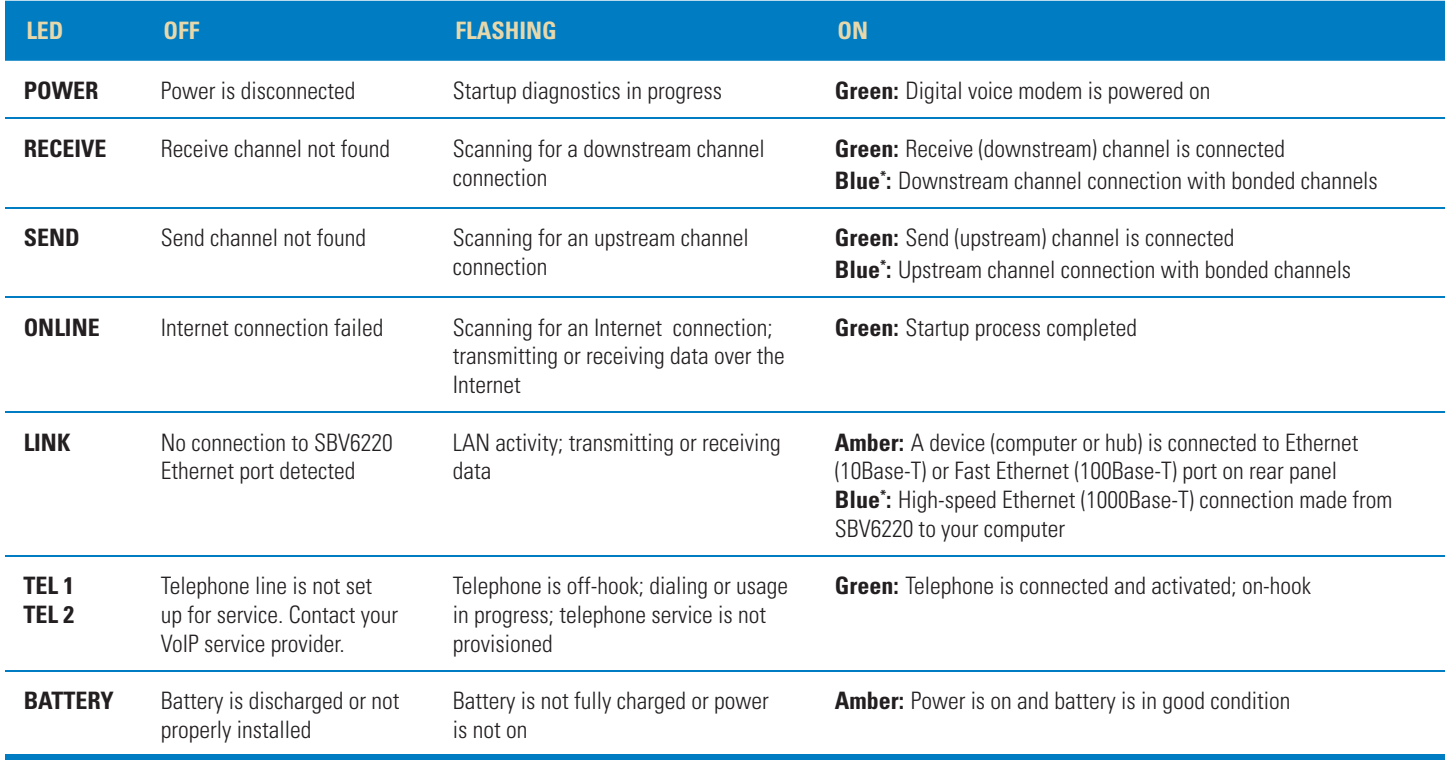

\* *Blue* LED operation is not available in all locations. Your service provider may implement bonded channels for high-speed Internet and Ethernet connections.

Please make sure to follow the installation instructions in the order presented. Before starting the installation, you must first install the battery in your digital voice modem.

### **Installing the Battery**

- 1. Place the SBV6220 on its side and press down on the two locking tabs to remove the battery cover from the bottom of the digital voice modem.
- 2. Slide the battery into the battery compartment until it is fully seated.
- 3. Replace the battery cover with the locking tabs facing upward, and then push the cover into place.

**Note:** The battery may take up to 12 hours to reach a full charge.

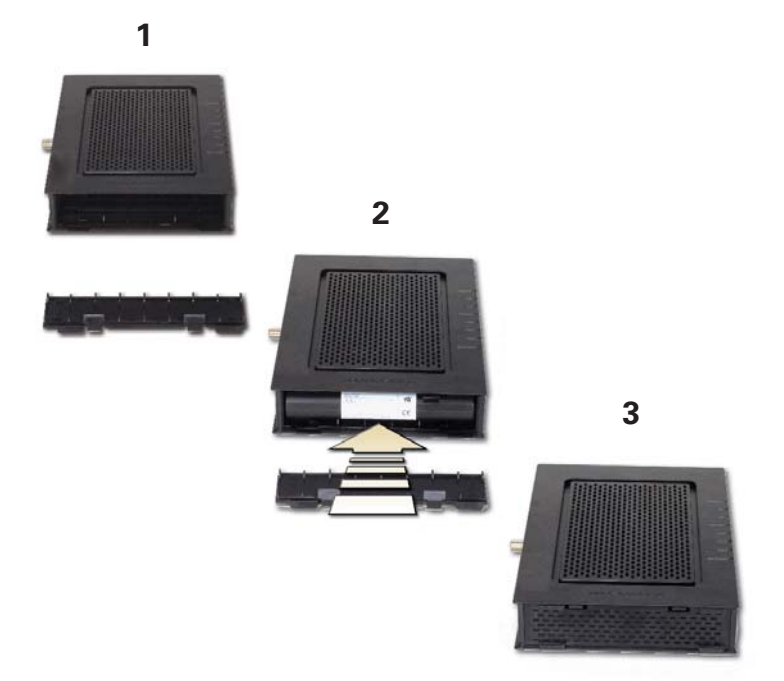

# **Cabling**

#### **IMPORTANT**

- Before starting this part of the installation, make sure to power off your computer and unplug the power cord to your digital voice modem.
- Contact your cable service provider before connecting the Motorola SURFboard Digital Voice Modem to your existing telephone wiring. Do not connect the telephone cable from the TEL port to a traditional telephone service.

**Note:** To prevent damage to the SBV6220 Digital Voice Modem from static electricity, perform each installation step in the following order:

- 1. Connect one end of the coaxial cable to a grounded cable TV outlet or splitter.
- 2. Connect the other end of the coaxial cable to the Cable connector on the rear of the SBV6220.
- 3. Insert the power cord plug into an AC electrical outlet.
- 4. Connect the power cord to the power adapter and insert the power connector end of the power adapter into the Power connector on the rear of the SBV6220.

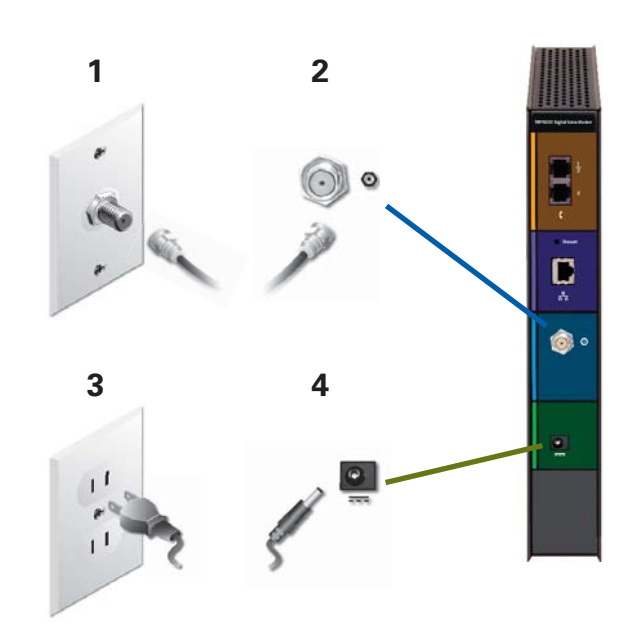

#### **Connect your telephone and computer to the SBV6220**

**Note: Do not** connect the telephone cable from either TEL port to a traditional telephone service; only connect it to a telephone.

#### **For a single or two-line telephone:**

- 1. Plug one end of the telephone cable into your telephone.
- 2. Plug the other end of the telephone cable into TEL 1/2 port on the back of the SBV6220.

 **Note:** You must use the TEL 1/2 port to connect a two-line telephone.

#### **For a second single-line telephone, fax machine, or other device:**

- 3. Plug one end of the device cable into the device.
- 4. Plug the other end of the device cable into the TEL 2 port on the back of the SBV6220.
- 5. To connect your computer, insert one end of the Ethernet cable into the Ethernet port on your computer.
- 6. Insert the other end of the Ethernet cable into the Ethernet port on the back of the SBV6220.

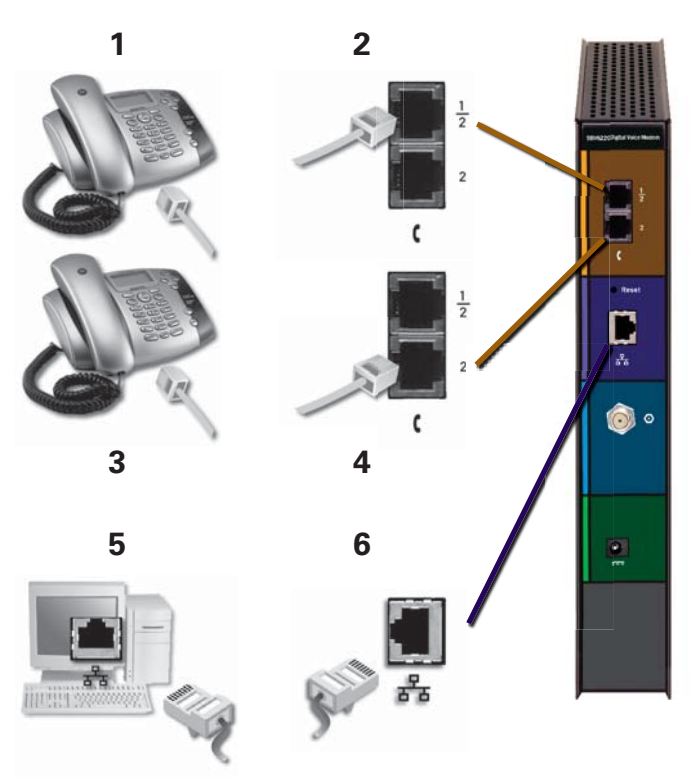

#### **Testing the Connections**

To verify that all the components were properly installed, perform the following connectivity test:

- 1. Power on your computer and then log on.
- 2. Check that all the LEDs on the SBV6220 front panel are either **on** or **fl ashing**, except for TEL 1 and TEL 2. The telephony LEDs will be **on** if the SBV6220 is set up for telephone service.

**Note:** See Front Panel Description on page 2 for status information on the LEDs that are flashing.

- 3. Open a web browser.
- 4. Go to any website to check for an Internet connection.
- 5. Check the telephone for a dial tone. If there is no dial tone, then you may not have a telephone service subscription.

**Note:** Contact your service provider to provision the telephony line(s).

If the connectivity test failed, see Troubleshooting on page 5 for a possible solution.

This section covers some of the common problems that may occur during installation of your digital voice modem. Before calling your service provider, follow the applicable instructions provided below to quickly resolve the problem. If the problem still exists, then you should contact your cable service provider.

For more information on advanced troubleshooting issues and using your digital voice modem, see the SBV6220 DOCSIS 3.0 Digital Voice Modem Installation Guide available at *Digital Voice Modems* area on the Motorola website, **http://broadband.motorola.com/ consumers/support.**

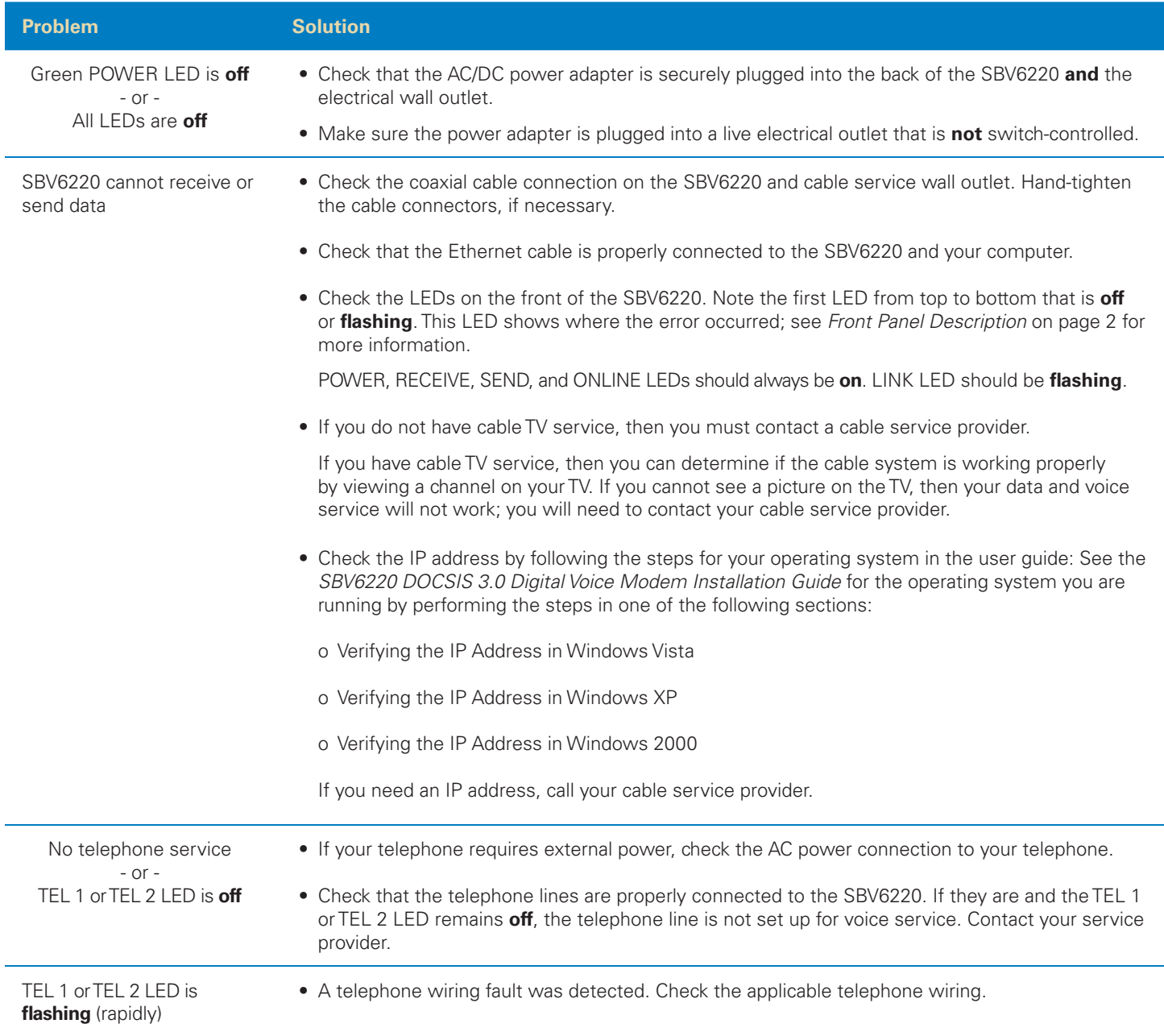

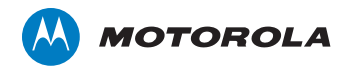

www.motorola.com

MOTOROLA and the Stylized M Logo are registered in the U.S. Patent and Trademark Office. SURFboard is a registered trademark of General Instrument Corporation, a wholly-owned subsidiary of Motorola, Inc.<br>Windows is a regis